# 高精度笔式硬度计 **THL2000** 系列

操作手册

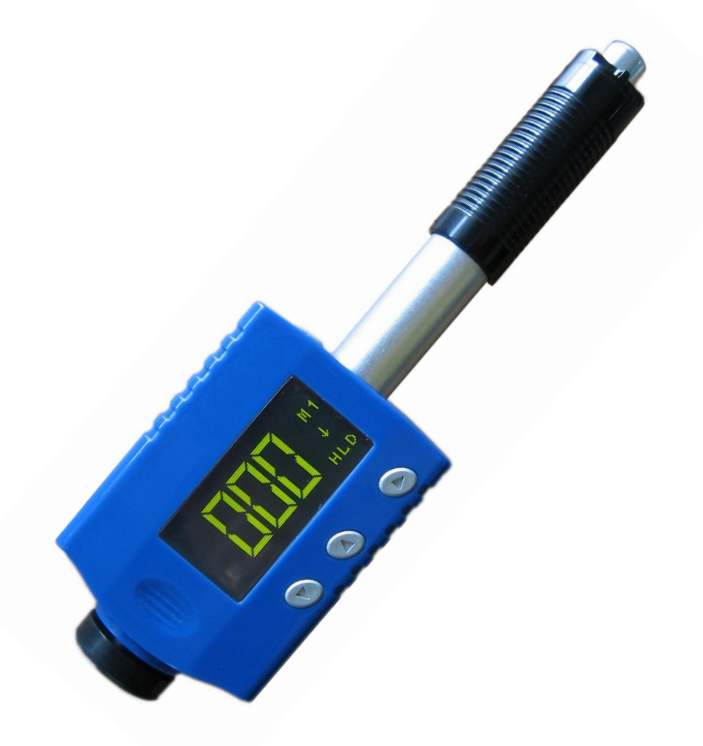

北京时代创合科技有限公司

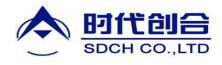

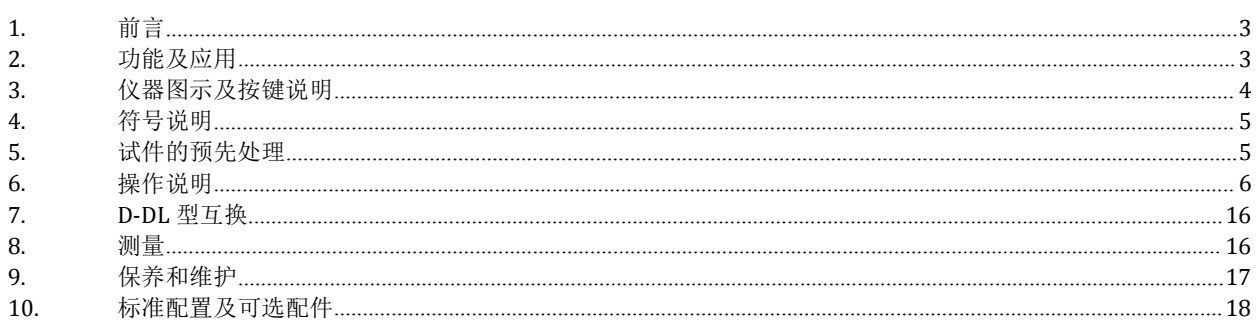

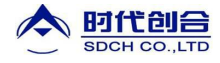

## <span id="page-2-0"></span>**1.** 前言

## **1.1.** 历史

里氏测量方法被作为一种测量技术是在 1978 年。它被定义为:冲击体回弹速度除冲击体的商再乘 1000。相对 于较软的材料,材料越硬,其产生的回弹速度就越大。对于一组特殊的材料(例如,钢和铝),里氏硬度值呈现和 被测物体有直接关系。而对于普通金属,就要利用里氏硬度对其它静态金属硬度的转换曲线,将里氏硬度转换为其 它硬度值。

#### **1.2.** 里氏硬度测试(定义)

里氏硬度测试,就是由碳化钨球头为顶端的冲击体通过弹簧的弹力冲击到试件表面,然后弹回的测量方法。在 距试件 1mm 的地方,冲击体的冲击和回弹速度用以下方法测得:当嵌在冲击体内固定的磁体穿过线圈套内的线圈 时,导致线圈中的电压与磁体的速度成比例变化。里氏硬度的公式如下:

$$
HL = \frac{Vr}{Vi} * 1000
$$

式中: HL 为里氏硬度值

Vr为冲击体回跳速度 Vi 为冲击体冲击速度

当冲击体通过感应线圈时,输出信号的电压特征如下图:

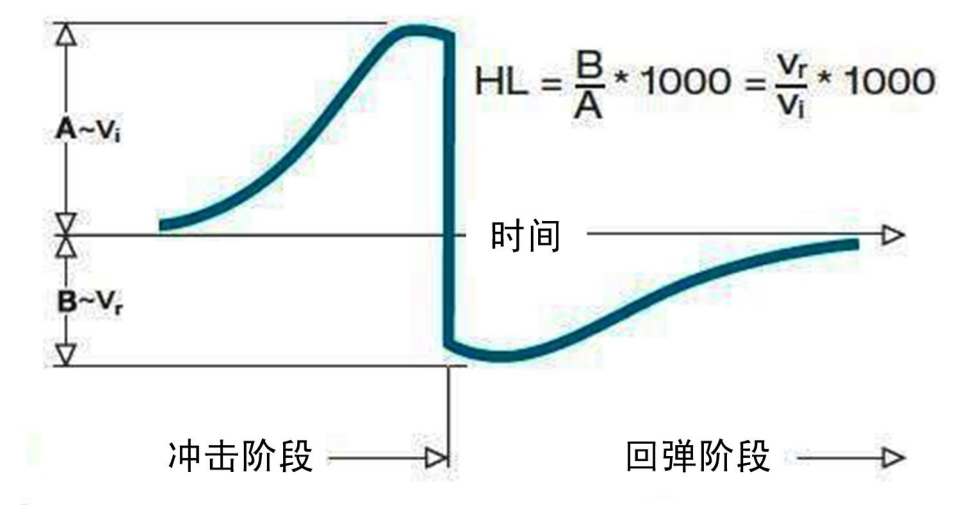

图:输出信号的电压特征

里氏硬度测试测量试件材料硬度值表示为 HL, 其可以转换为其它硬度单位(洛氏 B、洛氏 C、维氏、布氏、肖<br>氏)。 氏)。

#### **2.** 功能及应用

#### **2.1.** 介绍

THL2000 系列里氏硬度仪是根据瑞士狄尔马·里伯博士的能量测量原则为基础检测金属硬度的理论而设计的。 THL2000 是一款先进的掌上型金属硬度测试仪。该仪器具有重量轻、易操作、集成化设计、高对比度显示、低操作 温度及高精度等特点。THL2000 广泛应用于测量几乎所有磁性、非磁性金属材料,并具有里氏、洛氏 C、洛氏 B、 布氏、维氏、肖氏及强度单位转换;特别小型的体积使其能够在其它硬度仪难以测量的狭小空间内进行测量。

THL2000 系列分为三个型号 THL2000A(基本型)、THL2000(打印型)、THL2000DL(全功能型)具有 400 个数据 的存储空间,内置的 3.7V 锂离子电池可通过电脑的 USB 接口直接充电, 也可通过独立的电池充电器充电。

THL2000 还具有一个非常独特的功能-可以通过更换冲击体实现 D/DL 探头的互换。这种独特的 2 合 1 探头相 当于 2 个独立的探头。通过增加相应的附件(DL 冲击体),该仪器可用于测量非常狭窄的表面如槽底,齿轮等使用 D 探头测量不到的位置。

THL2000 系列手持式里氏硬度仪由于体积小、重量轻,特别适用于大型工件的现场硬度检测,以及生产线上工 件的批量检测。

## **2.2.** 仪器主要参数

测量方法: 里氏硬度测量方法<br>精度/重复精度: ±0.3% @ HL=800 , 精度/重复精度: ±0.3% @ HL=800 /±2HL

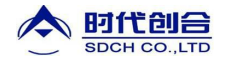

## 创新发展 合作共赢

<span id="page-3-0"></span>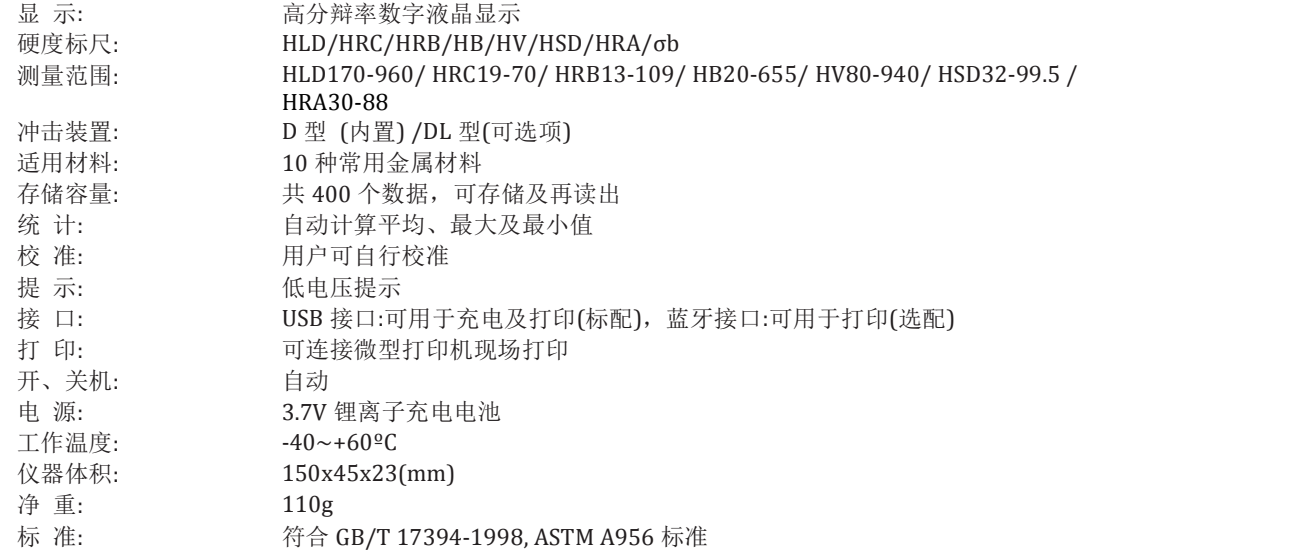

## **3.** 仪器图示及按键说明

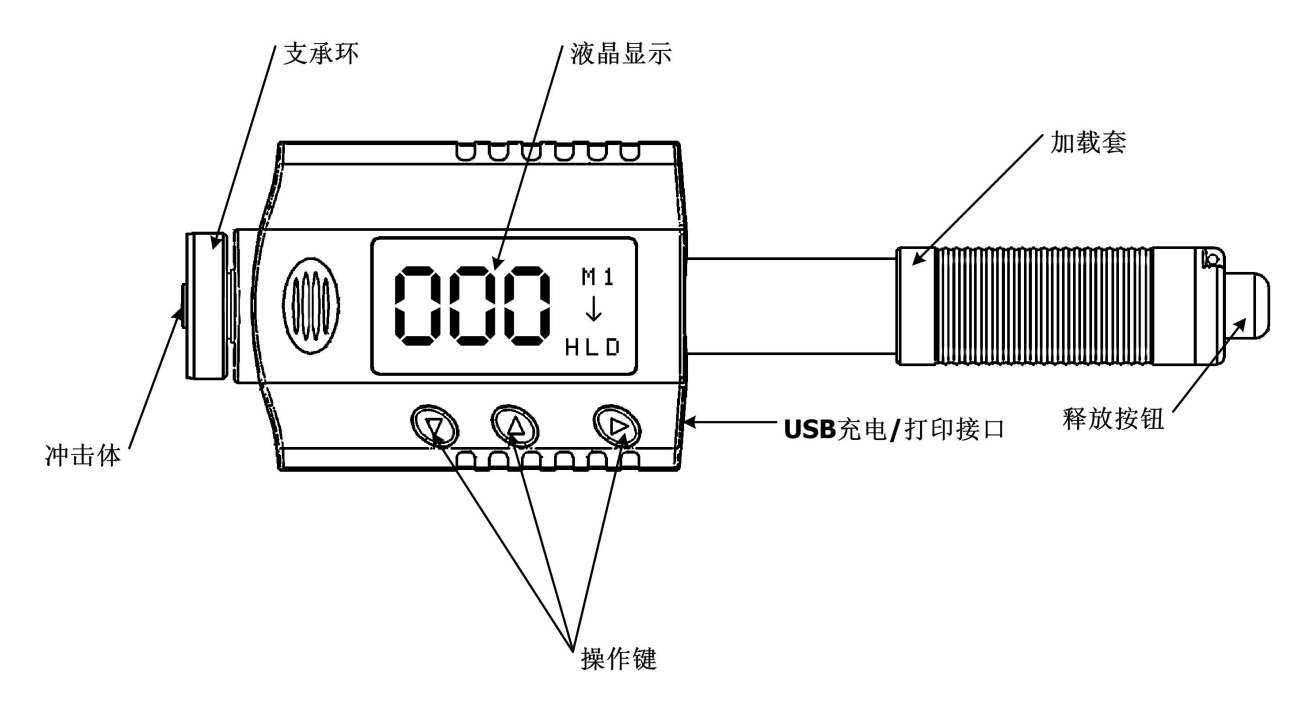

## **4.** 符号说明

## **4.1.** 硬度符号说明

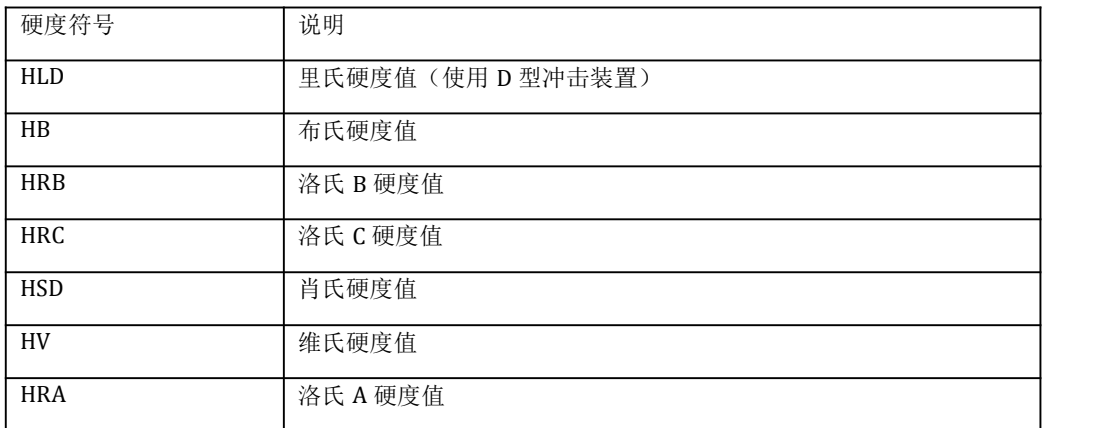

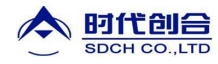

创新发展 合作共赢

<span id="page-4-0"></span>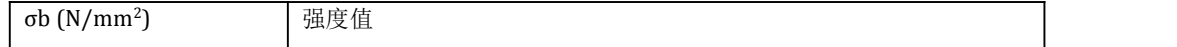

#### **4.2.** 测试及换算范围

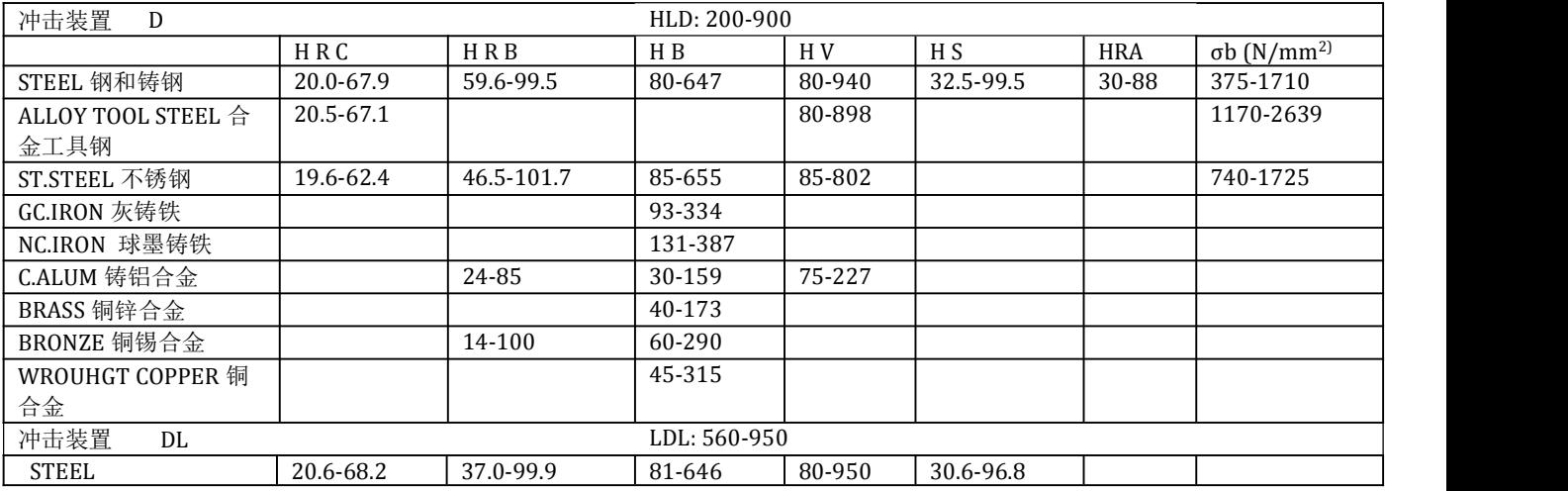

## **5.** 试件的预先处理

## **5.1.** 被测表面的处理

试件表面温度应低于 120 ºC。

为了减小测量试件表面粗糙导致的误差,冲击表面应被磨光至粗糙度 Ra 小于 2μm。测试表面应是清洁无油污的。

## **5.2.** 试件的支承

#### 5.2.1.试件质量要求

当使用 D/DL 型冲击装置(冲击能量为 9ft/lbs)时, 请参考以下要求:

对于实心质量大于 5 千克的试件时,不需要支承。

对于质量在 2-5 千克的试件和悬伸部分的试件,需采取稳固措施,测试时应使用质量大于 5 千克的物体牢固地 将其支承或耦合,以免冲击力使试件弯曲、变形、位移。

对于质量小于 2 千克的试件,应使其与质量大于 5 千克的支承体紧密耦合。

轻型试件耦合要求如下:

- 1. 轻型试件应耦合在重型试件上。
- 2. 试件与支承体的耦合表面必须平整、光滑。
- 3. 耦合平面间应用耦合剂(或黄油、凡士林等),但用量不宜太大。
- 4. 测试方向必须垂直于耦合平面。
- 5. 试件最小厚度应为 5mm。

合适地耦合:

耦合需要一些经验。不适当地耦合将会使测量值产生较大偏差。

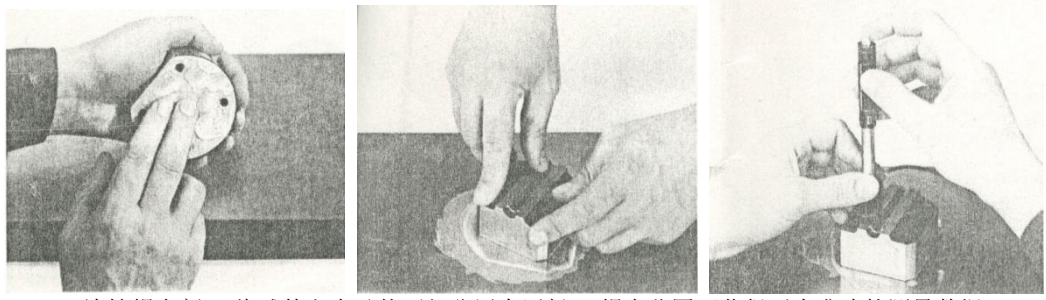

1 涂抹耦合剂 2 将试件和支承体两部分用力压紧 3 耦合稳固可获得更为准确的测量数据

5.2.2.试件表面硬化层深度

试件表面硬化层太薄会使冲击力的作用穿透表面层,部分能量被基体吸收,引起里氏硬度值不正确,故当使 用 D/DL 冲击装置时硬化层深度应不低于 0.8mm.

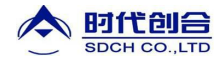

<span id="page-5-0"></span>5.2.3.试件不应带磁性。

## 5.2.4.曲面测试件的要求

当被测试件为曲面时,本硬度计对曲面半径要求如下:

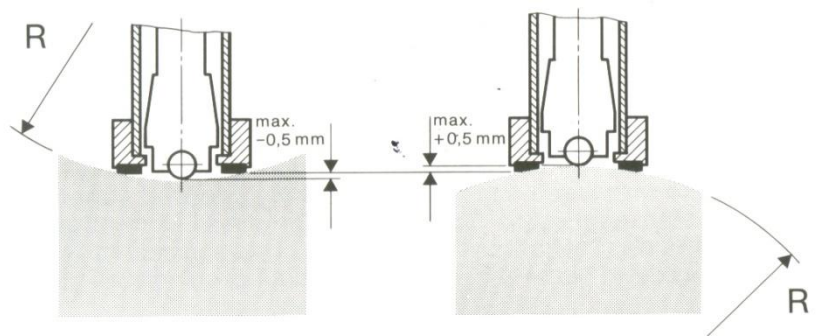

当试件为大面积板材、长杆、弯曲件时,即使质量、厚度达到要求,仍可能引起试件变形和失稳,导致测试值 不准。故应在测试点的背面加固或支承。

曲率半径 R 小于 30mm 的试件,应使用小支撑环。

## **5.3.** 试件属性**D/DL**型冲击装置对试件质量和粗糙度要求见下表:

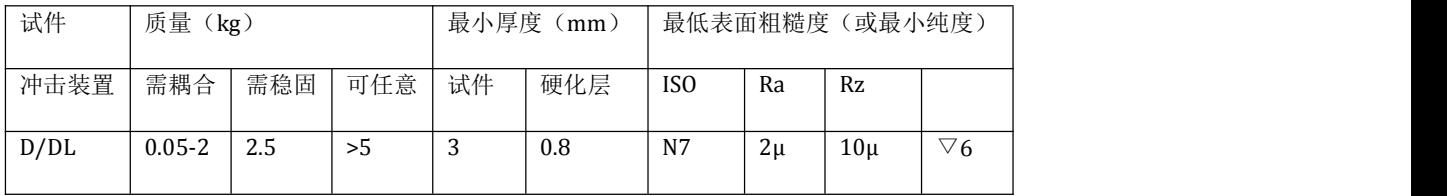

## **6.** 操作说明

按键说明

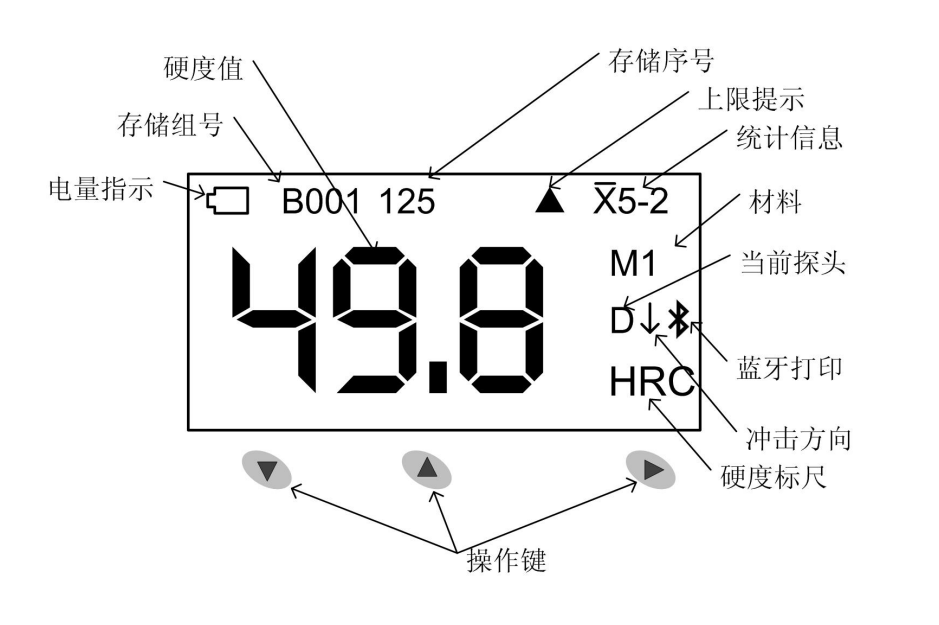

▼:向下键 ▲:向上键 ●:确定键 向下或水平方向移动光标 在设置统计功能后可删除当前读数 向上移动光标 改变值或从数字 0-9 循环 进入主菜单 确定所选项目

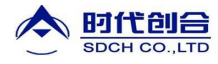

创新发展 合作共赢

#### **6.1.** 操作流程图

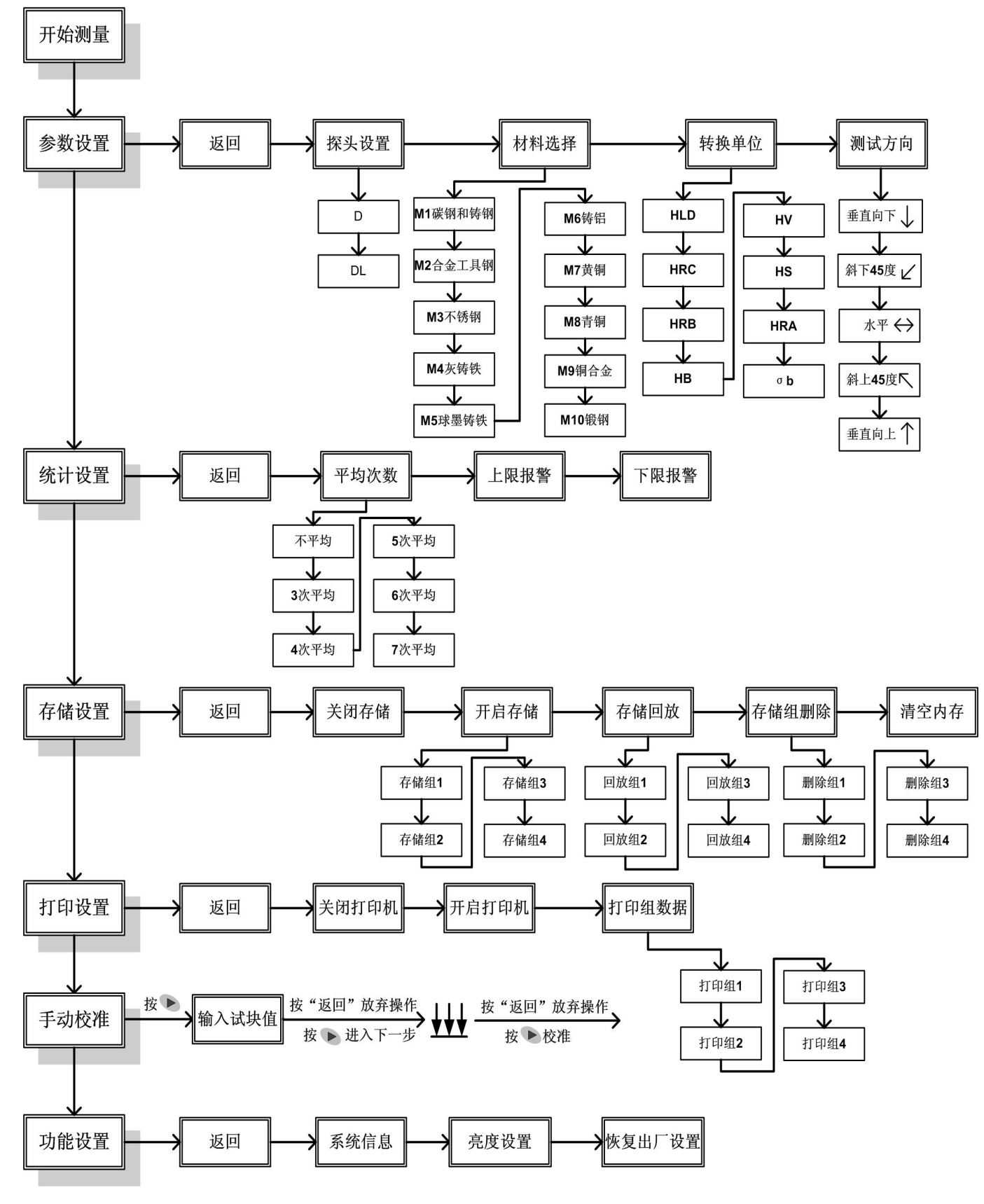

## **6.2.** 打开仪器

通过冲击装置打开仪器,下推加载套,锁住冲击体,再恢复加载套至原位,即可打开仪器。仪器以上次参数设 置启动。

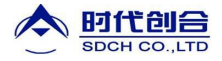

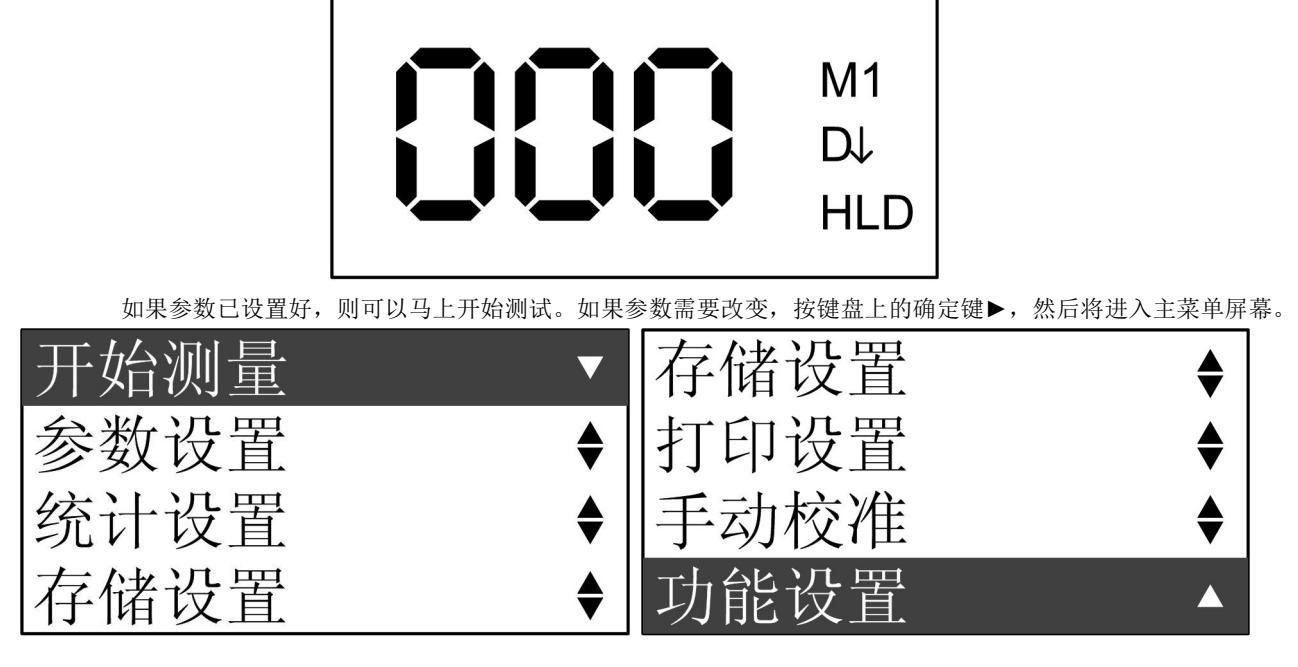

进入主菜单后,按▼或▲键到要选择的项,按►键进入该项。一旦参数设置完成,它们将被保存,只要要求不变, 就不需更改。

#### **6.3.** 参数设置

选择主菜单中的参数设置项目,然后按►键进入参数设置菜单。通过按▼或▲键选择所要设置的项目,一旦选中, 按►键确定这一选项。

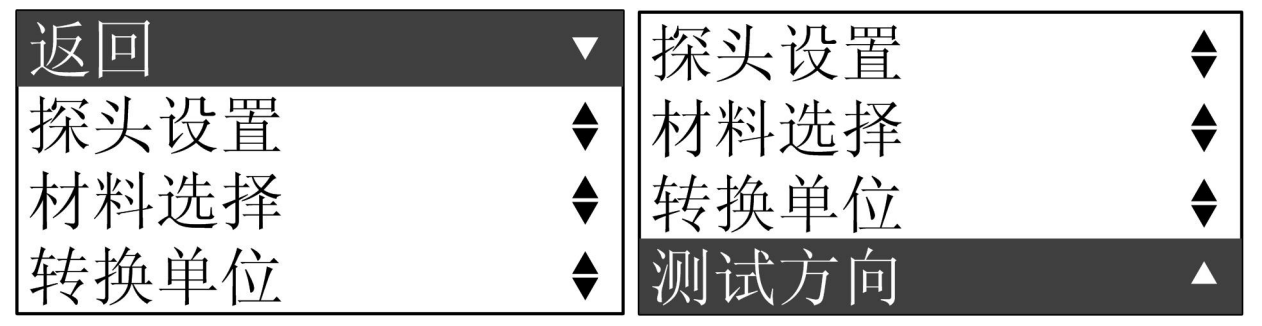

## **6.3.1.** 探头设置

THL2000 配有内置的 D 探头, 如选配了二合一探头, 则既可使用 D 探头, 也可通过更换 DL 冲击体使用 DL 探头。 请通过参数设置菜单的探头设置项目设置合适的探头后再进行测量。按►键选择参数设置里的探头设置菜单,然后选 择相应的探头后按►键确认。

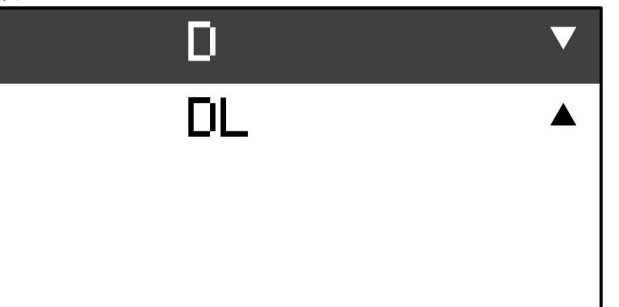

在选择并确认相应的探头之后,屏幕提示"操作成功"并返回参数设置菜单。如选择 D 探头, 测量模式下右侧中 部出现"D"提示当前工作探头为 D 型。

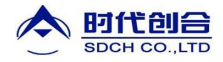

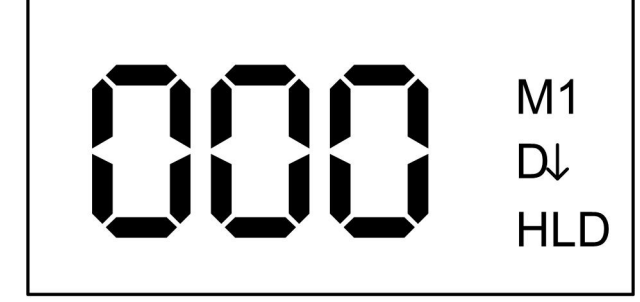

如选择 DL 探头, 测量模式下右侧中部出现"L"提示当前工作探头为 DL 型。

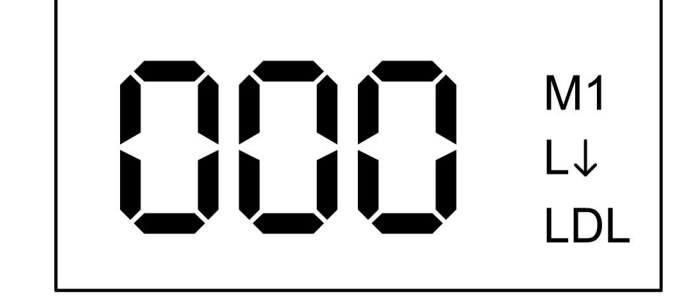

6.3.2.材料选择

选择参数设置菜单的材料选择项目,然后按►键进入下级菜单,10 种材料显示在以下三屏中。按▼或▲键到想要 测试的材料上,然后按►键确定并返回参数设置菜单。

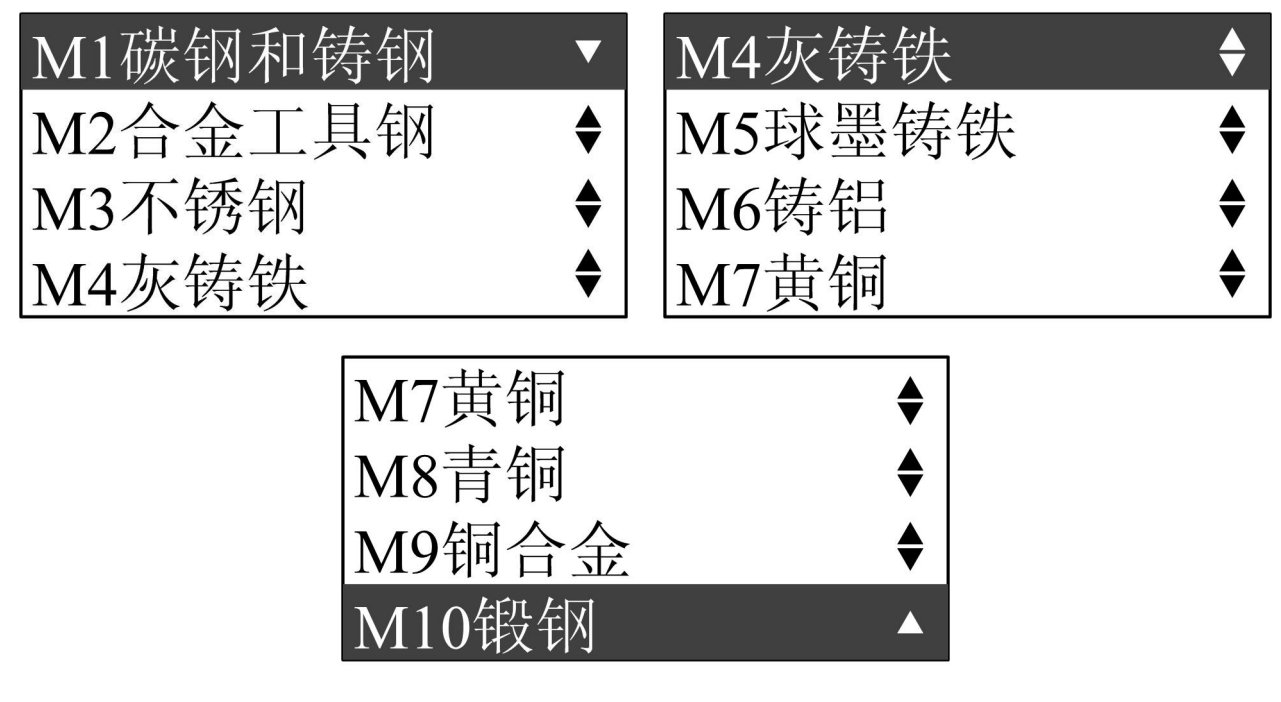

6.3.3.转换单位

选择参数设置菜单的转换单位项目,然后按►键进入下级菜单。通过按▼或▲键选择要换算的单位,再按►键确 定选择并返回参数设置菜单。不同材料对应不同数量的可选择转换单位,仪器出厂初始单位是里氏硬度值。

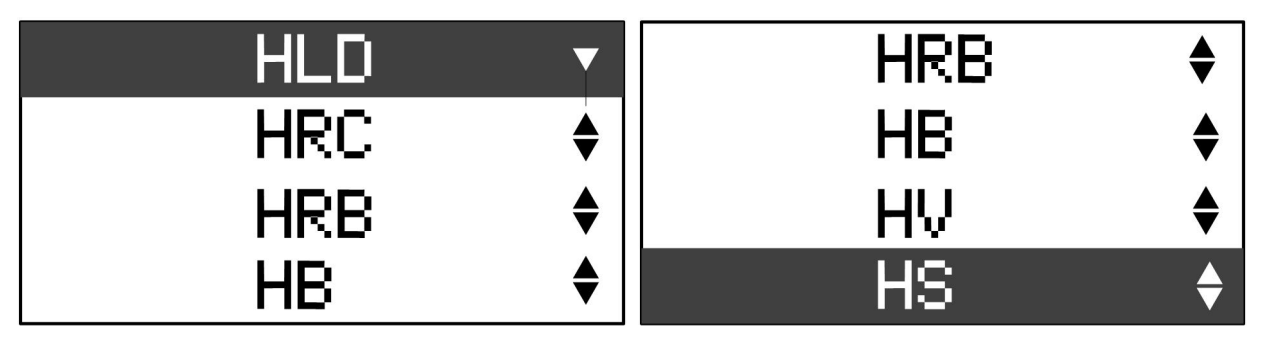

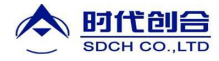

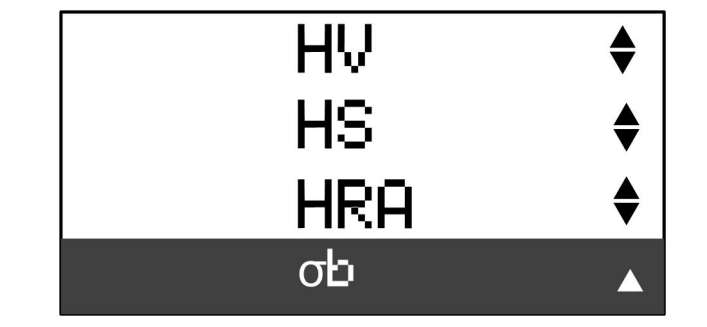

## 6.3.4.测试方向选择

选择参数设置菜单的测试方向项目,然后按►键进入下级菜单。通过按▼或▲键选择要设置的测试方向,再按► 键确定选择并返回参数设置菜单。仪器出厂初始测试方向是向下。

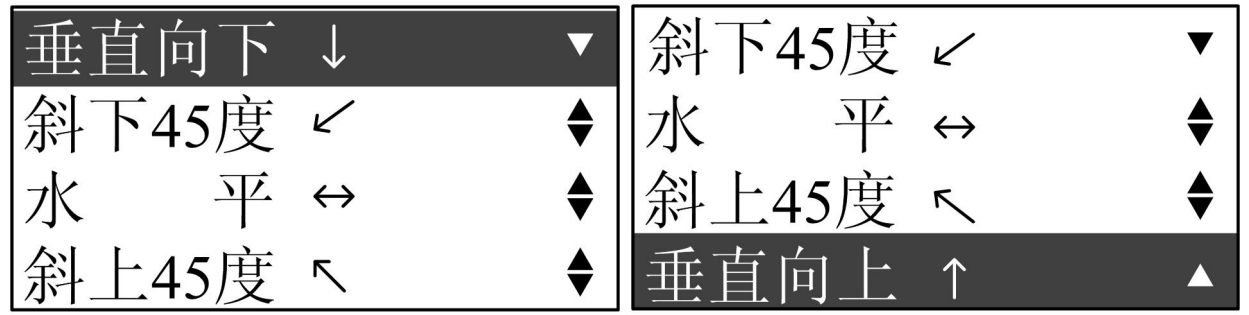

#### **6.4.** 统计设置

选择主菜单中的统计设置项目,然后按►键进入统计设置菜单。通过按▼或▲键选择所要设置的项目,一旦选中, 按►键确定这一选项。

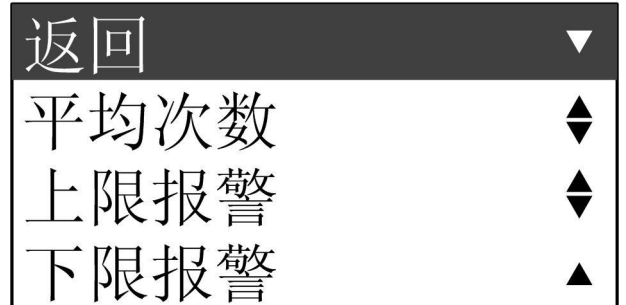

#### 6.4.1.平均次数设置

选择统计设置菜单的平均次数项目,然后按►键进入下级菜单。通过按▼或▲键选择设置计算平均的次数,可选 择的平均次数如下图所示,再按►键确定选择并返回统计设置菜单。仪器出厂是平均次数设置是不平均,即不做平均 计算。

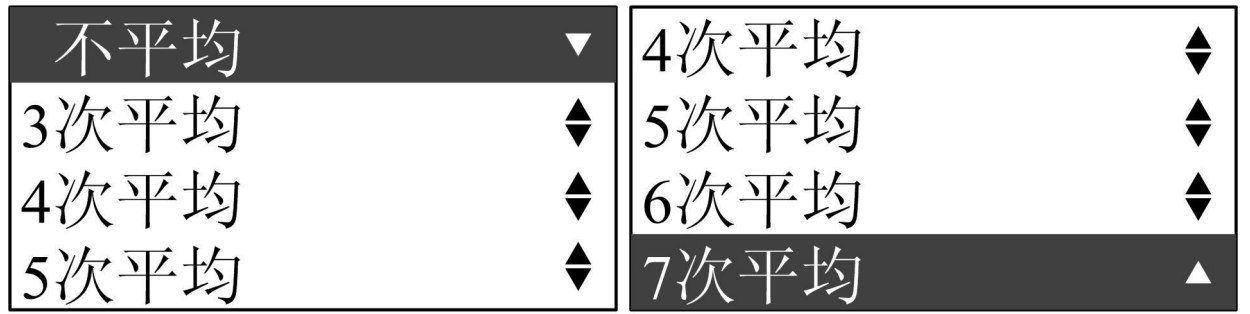

设置计算平均的次数后,测试界面上将显示统计信息并显示平均开启标志、平均次数和序号,当次数到达平均次 数后,按▲键屏幕将显示平均值、最大值和最小值。如下图。

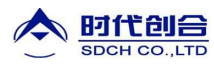

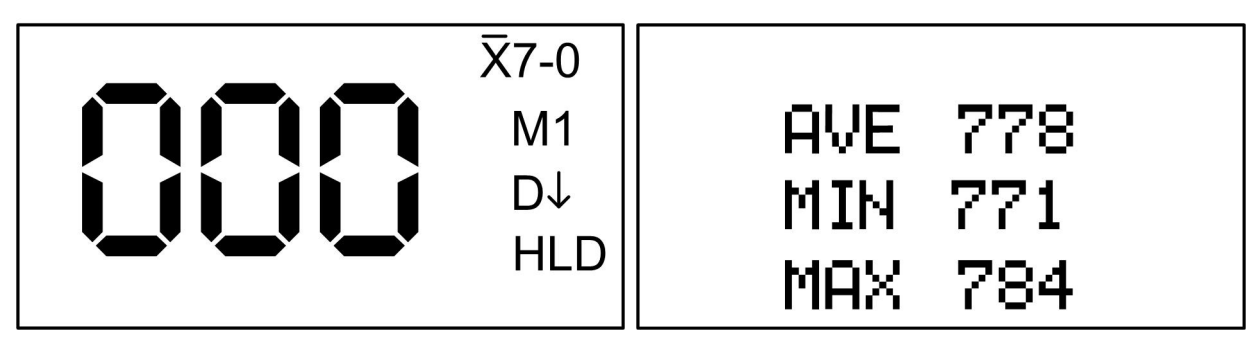

#### 6.4.2.删除测试值

当设置计算平均后,为避免因非正常值参与计算产生误差,可以删除非正常值。按▼键可以删除当前测试值。从 本次测试值开始直到序号为 01 的测试值,都可以逐一删除。如果这时开启了存储,存储组内相应的测试值也被删除。

#### 6.4.3.上限报警设置

选择统计设置菜单的上限报警项目,然后按►键进入下级菜单。通过按▼或▲键选择设置上限报警的值,按▼键 移动光标选择需要修改的数位,按▲键改变被选中位的值(0-9 循环),再按▶键确定选择并返回统计设置菜单。仪 器出厂时上限报警值设置是 999 (HLD), 用户设置上限报警值的时候需要参考各个单位对应的硬度值范围。

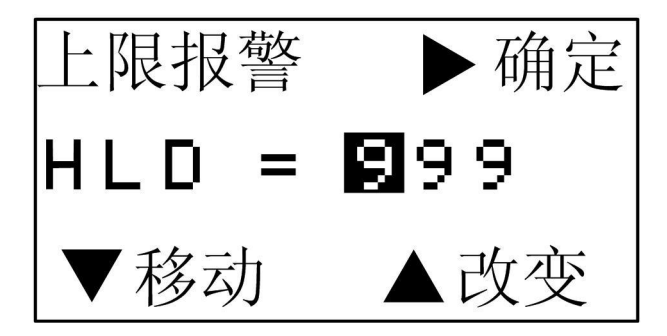

#### 6.4.4.下限报警设置

选择统计设置菜单的下限报警项目,然后按►键进入下级菜单。通过按▼或▲键选择设置下限报警的值,按▼键 移动光标选择需要修改的数位,按▲键改变被选中位的值(0-9 循环),再按▶键确定选择并返回统计设置菜单。仪器出 厂时下限报警值设置是 150(HLD)。

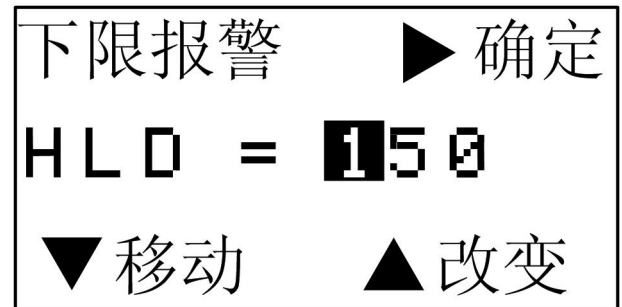

## **6.5.** 存储设置

选择主菜单中的存储设置项目,然后按►键进入存储设置菜单。通过按▼或▲键选择所要设置的项目,一旦选中, 按►键确定这一选项。

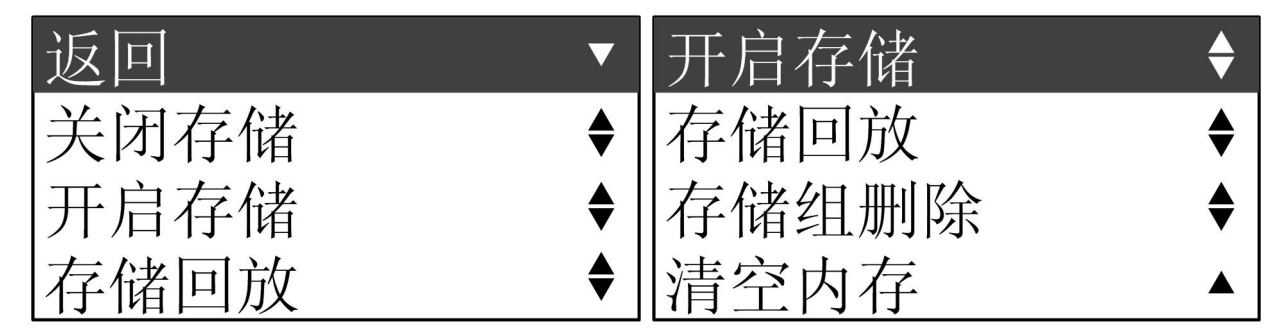

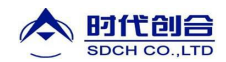

6.5.1.关闭存储

选择存储设置菜单的关闭存储,然后按▶键确认,屏幕提示"操作成功"后存储功能即处于关闭状态。选择此项目 仪器将不存储测试数值。仪器出厂设置为关闭存储。

6.5.2.开启存储

选择存储设置菜单的开启存储,然后按►键进入子菜单选择存储组号,仪器提供 4 个存储组可供选择,每组可存 储 100 个值。

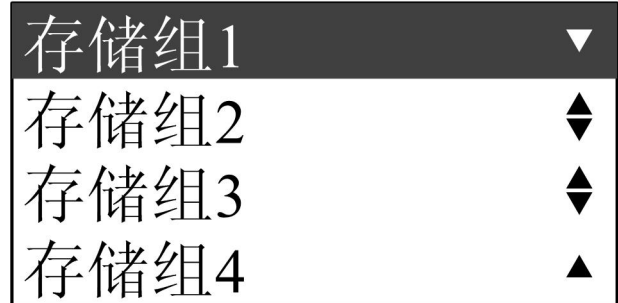

选择所需的存储组后按▶键确认,屏幕提示"操作成功"并返回上一级菜单。开启了所选的存储组后仪器将把测 试数值存储到当前组。测试界面的上方会显示当前组序号和该测试值在该组中的序号,如"B001 002"。

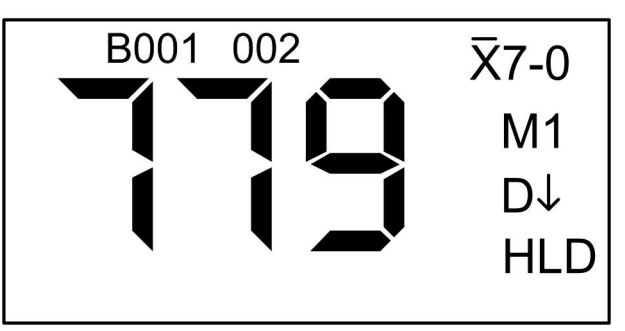

6.5.3.存储回放

选择存储设置菜单的存储回放项目,然后按►键进入回放组选择界面。

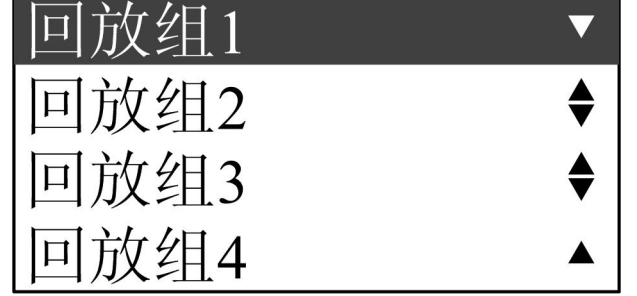

选择需要回放的组按►键确认,屏幕将显示仪器存储测试值及页码,通过按▼或▲键改变显示内容可以上下翻页。 按►键直接返回存储设置菜单。

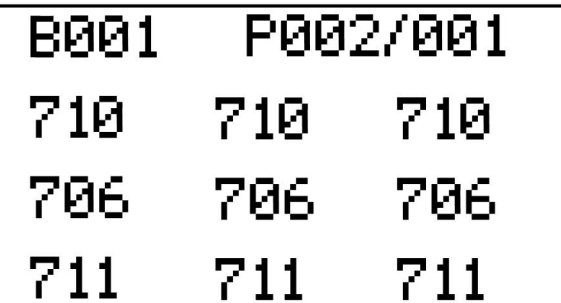

6.5.4.存储组删除

选择存储设置菜单的存储组删除项目,然后按►键进入删除组界面。

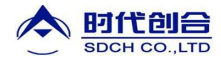

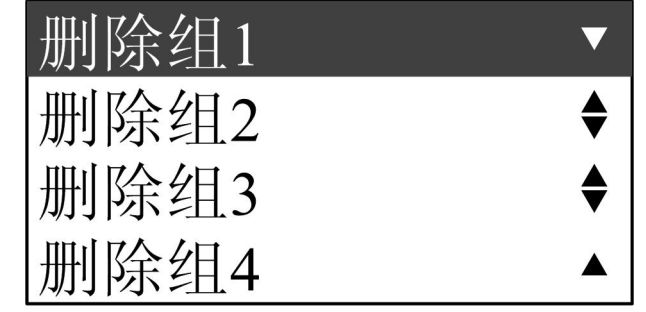

选择需要删除的组号并按►确认,屏幕显示"是否删除?B001",按►键执行删除操作,屏幕提示"操作成功";按 ▼键不删除,直接退回上级菜单。

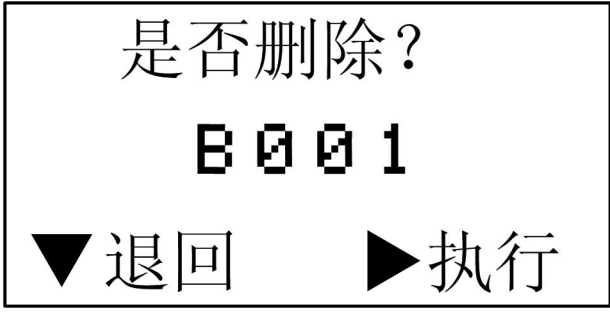

6.5.5.清空内存

选择存储设置菜单的清空内存,然后按►键确认,仪器显示"清空内存,是否删除?"确定要删除按►键执行, 操作后仪器显示"请稍候",完成后提示"操作成功"并返回存储设置菜单;不删除按▼键退回到存储设置菜单。

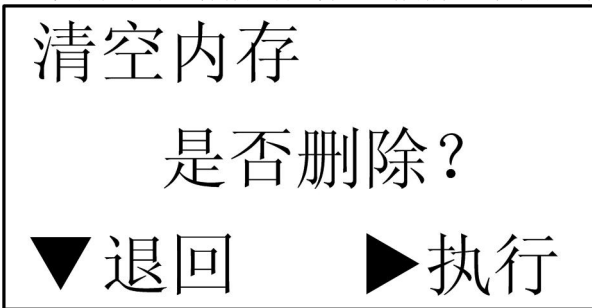

内存清空操作执行后,仪器里所有存储的数据都将丢失,应该慎重操作。当仪器提示"空间已满"时,执行此操作 可以重新建立存储空间。

## **6.6.** 打印设置

选择主菜单中的打印设置项目,然后按►键进入打印设置菜单。通过按▼或▲键选择所要设置的项目,一旦选中, 按►键确定这一选项。

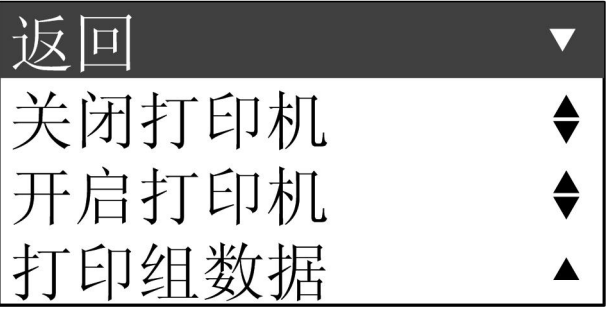

#### 6.6.1.关闭打印机

选择打印设置菜单里的关闭打印机,然后按▶键确认。屏幕提示"操作成功"后返回打印设置菜单。打印功能即 被关闭。出厂默认设置为打印关闭。

6.6.2.开启打印机

选择打印设置菜单里的开启打印机,然后按▶键确认。屏幕提示"操作成功"后返回打印设置菜单。打印功能即 被开启。如果是连接普通 RS232 打印机, 则在测量模式下屏幕右侧中部出现"R": 如果连接蓝牙打印机, 则出现蓝 牙指示 》提示仪器处于可打印状态下。

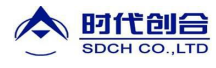

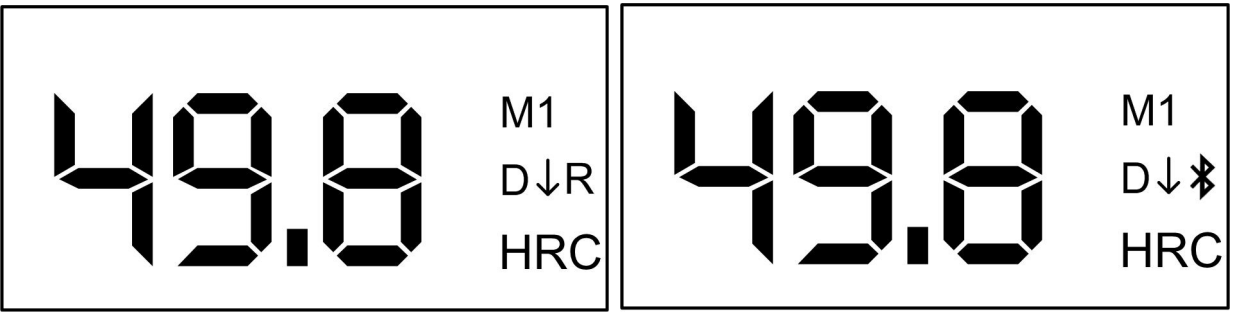

此时仪器将进行实时打印,即每测量一个数据,即打印一个数据。

#### 6.6.3.打印组数据

除了实时打印外,该仪器还提供一次性打印存储数据的功能。选择打印设置里的打印数据,按▶键进入选择打印 组菜单。

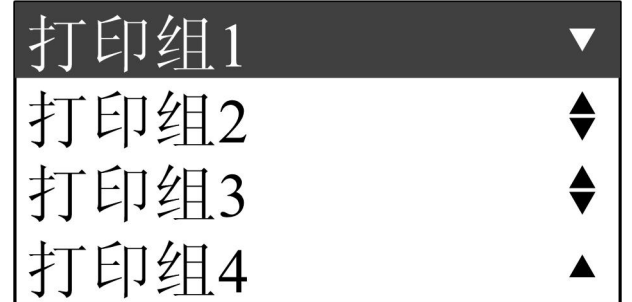

按▼或▲键选择所需打印的组号后按►键确认,仪器将一次性把存储在所选组中的数据打印出来。

#### 6.6.4.打印操作

- 用随打印机配的打印线将仪器与打印机相连。如使用蓝牙打印机则无需连线。
- ◆ 按住打印机上的 POWER 按纽约 3 秒种直至打印机电源指示灯亮起以开启打印机。<br>◆ 打开硬度计,选择打印菜单中的开启打印机。见 672
- ◆ 打开硬度计,选择打印菜单中的开启打印机。见 6.7.2<br>◆ 进行硬度测量、每测一次、测量数据烙通过打印机自动
- 进行硬度测量,每测一次,测量数据将通过打印机自动打印。
- 选择打印菜单中的打印组数据,将一次性打印存储数据。见 6.7.3 打印组数据

## 提示:开启打印机设置仅针对当前操作有效,当机器关机后再开启时,打印机将自动设置为关闭状态以节电。

## **6.7.** 手动校准

经过长期的使用,冲击体前前端的球头会因磨损而产生测值的误差。为了纠正这类的偏差,可对仪器进行手动校 准。

选择主菜单中的手动校准并按►键进入校准界面。

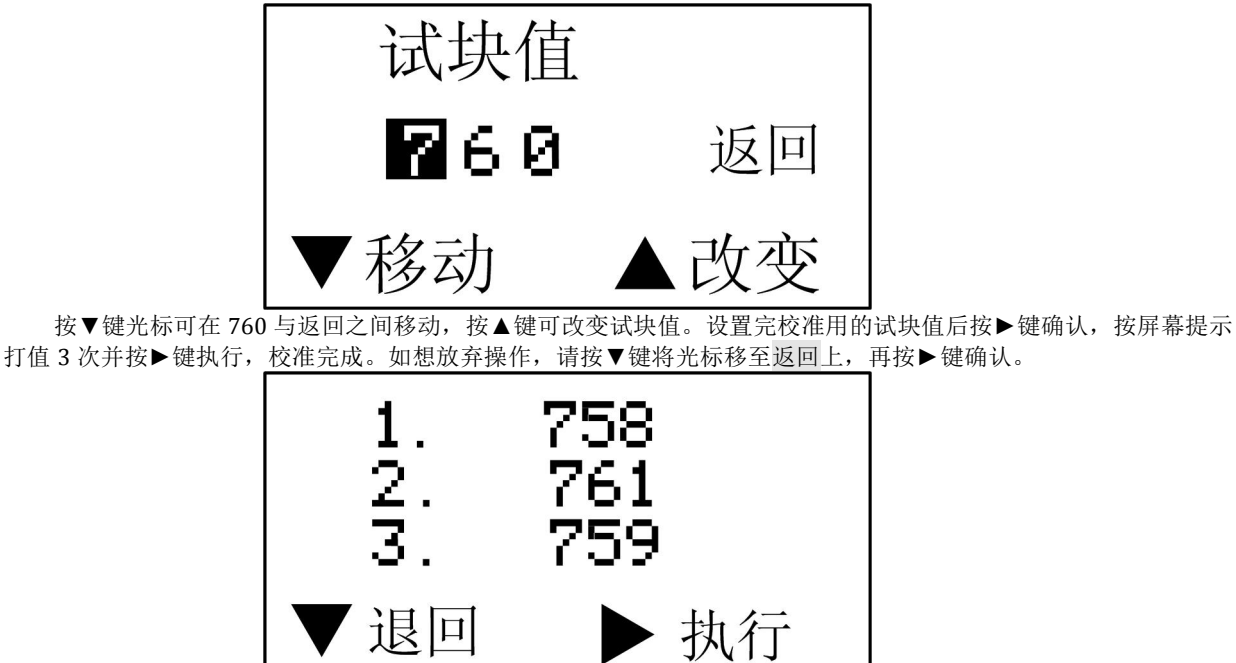

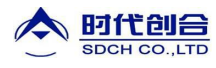

提示:对 *D* 探头的校准和对 *DL* 探头的校准应该分别进行。在校准前应先在仪器上选择所需校准的探头,并确保 所安装的探头与选择的一致,然后再进行校准。

## **6.8.** 功能设置

选择主菜单中的功能设置项目,然后按►键进入功能设置菜单。通过按▼或▲键选择所要设置的项目,一旦选中, 按►键确定这一选项。

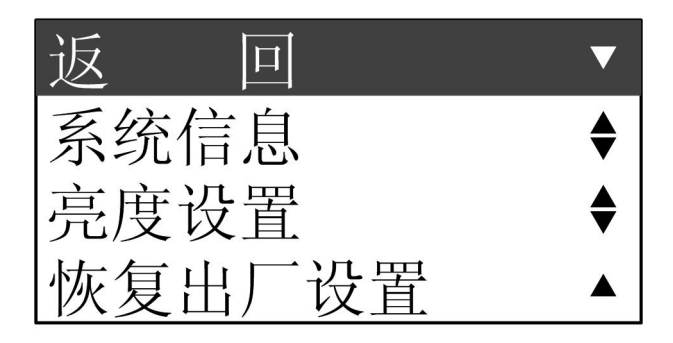

6.8.1.系统信息查看

选择功能设置菜单中的系统信息项目,然后按►键进入系统信息界面。系统信息界面显示机器系列号、电池容量 和存储容量。查看后按►键返回功能设置菜单。

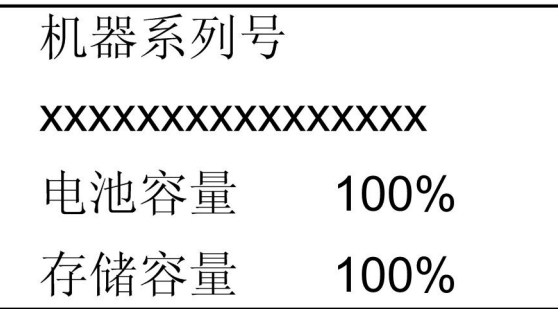

#### 6.8.2.亮度设置

选择功能设置菜单中的恢复出厂设置项目,然后按►键进入恢复出厂设置界面。

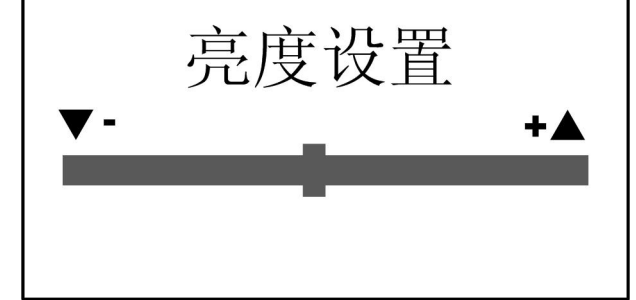

按▼键或▲键调整亮度,按►键确认,系统提示"操作成功"并返回功能设置菜单。

6.8.3.恢复出厂设置

选择功能设置菜单中的恢复出厂设置项目,然后按►键进入恢复出厂设置界面。仪器提示"恢复出厂设置,是否恢 复?"。

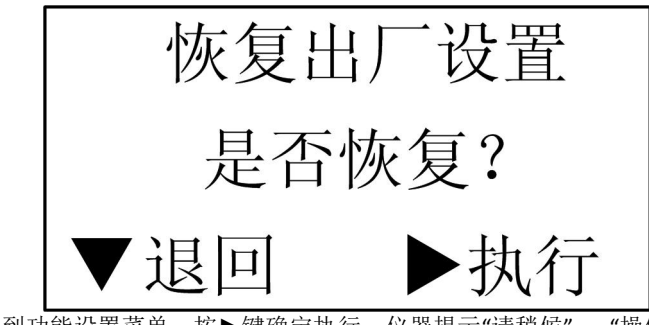

按▼键放弃返回到功能设置菜单,按►键确定执行,仪器提示"请稍候" 、"操作成功"并自动返回功能设置菜单。 出厂设置如下: 探头设置:D

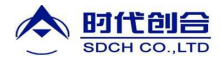

<span id="page-15-0"></span>材料:M1 硬度标尺:HLD 冲击方向:垂直向下 平均次数:不平均 上限报警:999(HLD) 下限报警:150(HLD) 存储设置:关闭存储 打印设置:关闭打印

## **7. D-DL**型互换

该仪器具有一个独特的功能,即可通过更换冲击体来实现内置 D 探头和 DL 探头的转换。具体的更换步骤如下: 1) 拧下 D 探头前端的支撑环,取出 D 冲击体。

2) 将 DL 冲击体插入探头内并拧紧。

3) 选择参数设置→探头设置→DL, 将探头设为 DL。见 6.4.1

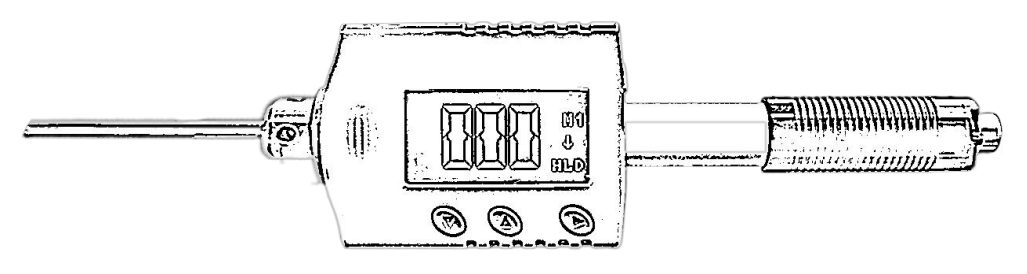

提示:出厂时 *D* 试块默认标注标准 *HLD* 值,使用 *DL* 探头在 *D* 试块上测值时,其读数为 *LDL* 值不同于试块所标 注的 *HLD* 值。如需标准 *LDL* 值,请致电生产商询问。

#### **8.** 测量

#### **8.1.** 加载冲击弹簧

左手拿住仪器机身,同时右手拿住加载套→推动加载套直至锁定冲击体→松开力使加载套回到原始位置。

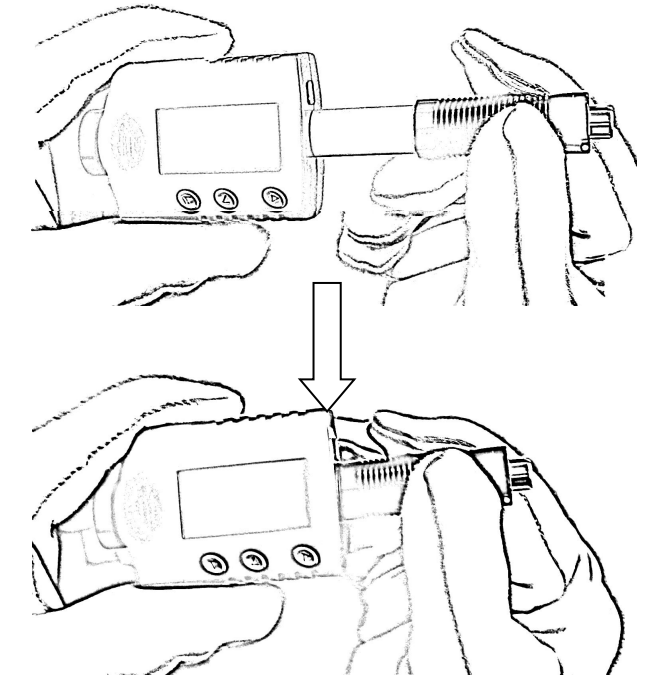

#### **8.2.** 测量

将仪器的支承环紧贴着被测物体表面放置,如图:

<span id="page-16-0"></span>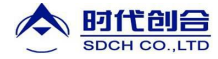

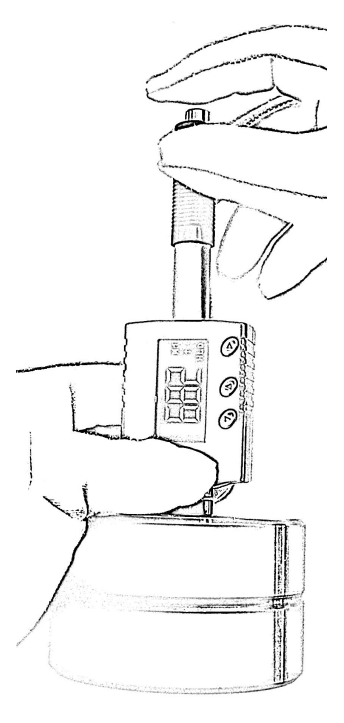

#### **8.3.** 释放试验力

用左手持仪器稳固地将仪器放置于被测物表面,用右手拇指和中指固定加载套,右手食指按释放按钮, 探头内的 冲击体将冲击被测物体表面,硬度值显示在屏幕上。

## 提示:正确的测量方法对于获得精确的测试结果非常重要。仪器必须垂直并稳固地放置在被测物体的表面。测试 表面与支承环之间的微小缝隙即可能影响到测值的精度。

#### **9.** 保养和维护

避免碰撞、液体浸入、浓重粉尘、潮湿、油污、强磁场等。

#### **9.1.** 冲击装置的维护

当使用次数达到 1000-2000 次时,用附带的毛刷依据以下步骤清洁导向管和冲击体。 拧下支承环,取出冲击体。 将毛刷逆时针方向转入导向管底部再拉出,重复 5-6 次,以清洁导向管。 放回冲击体和支撑环。 每次测试后,释放冲击弹簧。 不要使用任何一种润滑油! 当用标准测试块校准硬度仪时,如果读数高于 1HRC,则表明冲击球体已经损坏,需要更换。 如遇任何未提及的功能问题,请与我公司联系。 请不要随意打开和拆卸仪器及其固定部分。这种精密仪器的服务应由我公司专业人员提供。 如果该装置被拆开,其保证书将自动失效。

#### **9.2.** 充电及注意事项

#### 9.2.1.充电

当电池电量低于 10%,在仪器的左上角将显示低电压符号提醒用户及时充电。或者仪器在关机状态电池电量过低, 仪器将不能开机,这时用户需要对仪器充电。充电请在仪器关机状态下进行。40 秒不使用,仪器将自动关机。

仪器可通过 USB 连线与 PC 连接充电或直接连接充电器进行充电。连接后开机,屏幕显示提示信息: "充电中"并 进入测试界面,界面左上角出现一个充电提示符号。

充电过程中,如果在 1 分钟以内不对设备作任何操作,仪器将开启屏幕保护,即关闭显示。这时按任意一个按键 或者进行一次测试,仪器恢复显示。充电约 2 个小时完成。

#### 9.2.2.充电注意事项

充电时,用户如进行了其它操作后,一定要返回测试界面,在测试界面仪器才能开启屏幕保护。在长时间的充电 过程中停留在某一个界面,可能会损坏显示屏。

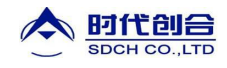

## **9.3.** 系统复位

<span id="page-17-0"></span>由于电压不稳定等原因可能引起仪器暂时不响应。可以通过以下步骤对仪器进行复位操作。 取出冲击体。 将冲击体放在仪器右下方。 沿着仪器下方边缘从右往左移动冲击体,仪器将自动复位。 也可用磁铁代替冲击体。

# **10** 可选配件

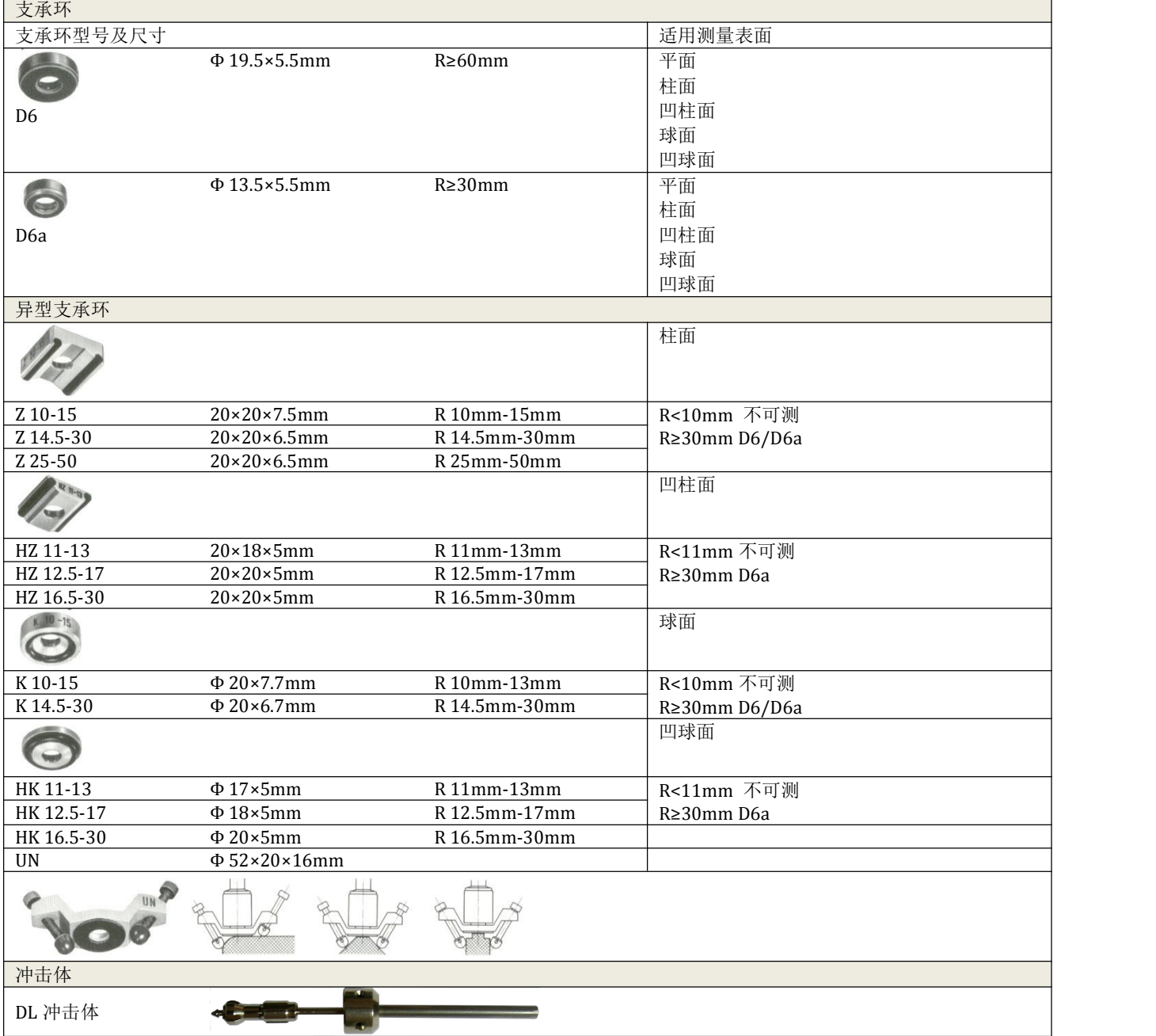

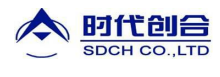

#### 标准配置:

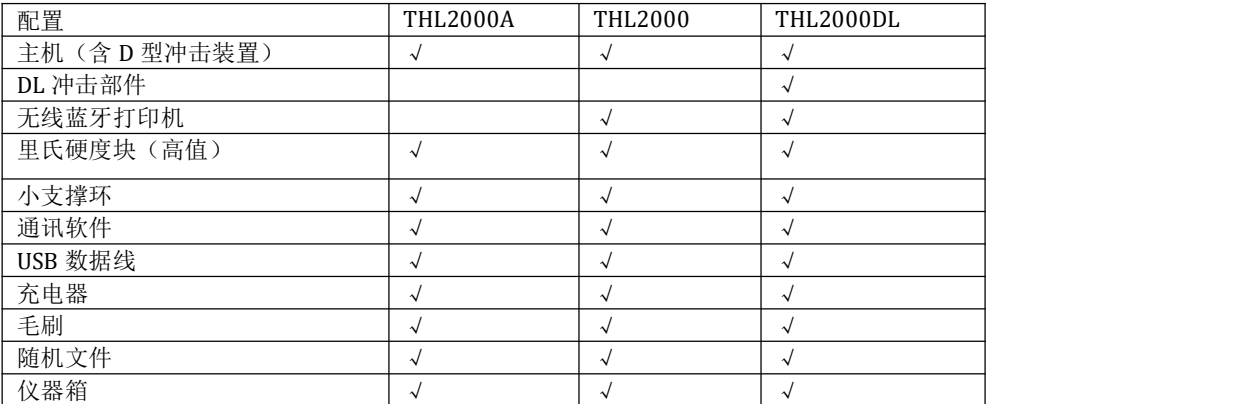

## 用户须知

一、用户购买本公司产品后,请认真保护《保修登记卡》或购货发票(复印件也可);否则,在保修期内只维修不 予保修。

二、本公司产品从用户购置之日起,二年内出现质量故障(非保修件除外),请凭"保修卡"或购机发票复印件与本 公司联系,可免费维修。保修期内,不出示《保修卡》或购机发票复印件,本公司按出厂日期计算保修期,保修期限 为一年。

三、超过保修期(二年)的本公司产品出现故障,需要维修产品的,但须按本公司规定收取维修费。

凡因用户自行拆装本公司产品、因运输、保管不当或未按《产品说明书》正确操作造成产品损坏,以及私自涂改 《保修卡》,无购货凭证,本公司均不予保修。

尊敬的用户:

感谢您对本公司产品的支持!如果您对我们在产品、服务或其它工作中有更好的建议,请详细填写如下表单传真 或邮寄给我们,以便我们能够及时改进和完善我们的产品和服务。您的支持将有助于我们改善并提高服务的水平和质

量!请联系我公司销售部或售后服务部: 北京时代创合科技有限公司 北京海淀区悦秀路 99 号 1 号楼 5 层 服务热线:4006001410 销售电话:010-62958310 传真:010-62951890 邮箱:shidai17@163.com 网址: [www.sdch17.cn](http://www.sdch17.cn)